## **Generación de predeclaraciones de No Residentes para devengos de 2011**

Desde la sede-e de la AEAT (www.agenciatributaria.gob.es) se selecciona Presentar y consultar declaraciones.

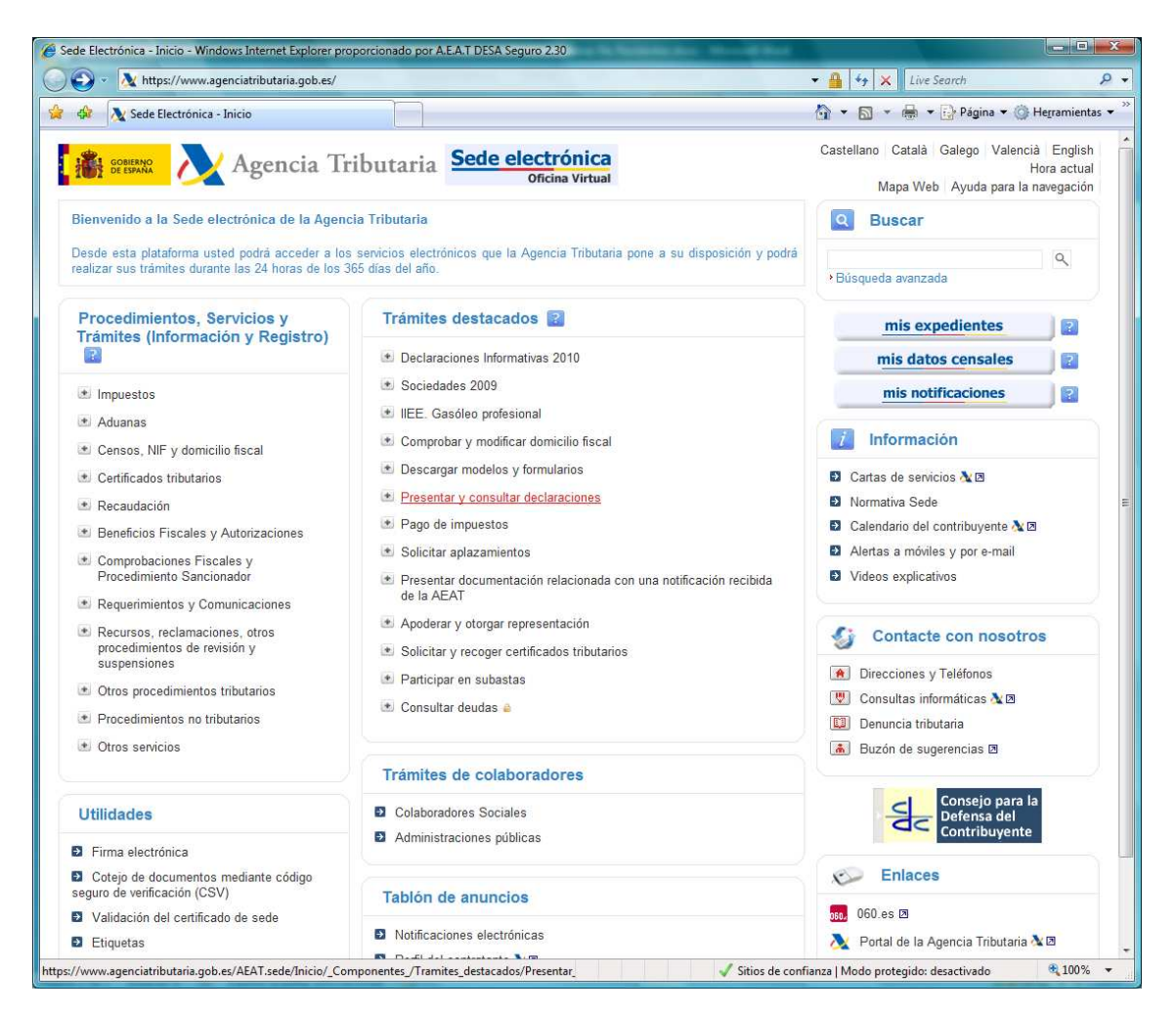

## Una vez dentro se busca el modelo que interesa.

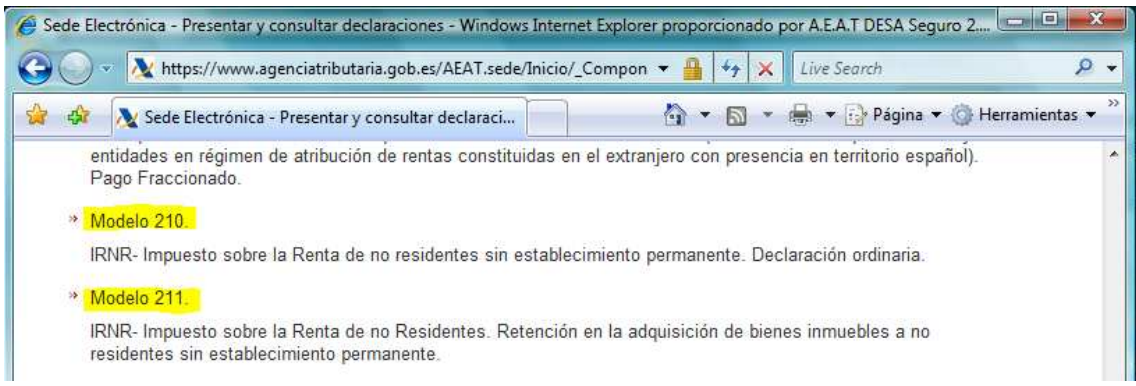

Seleccionando el modelo de No Residentes (210, 211) se accede a los trámites relacionados con el mismo, entre los cuales se encuentra la opción de generar una predeclaración.

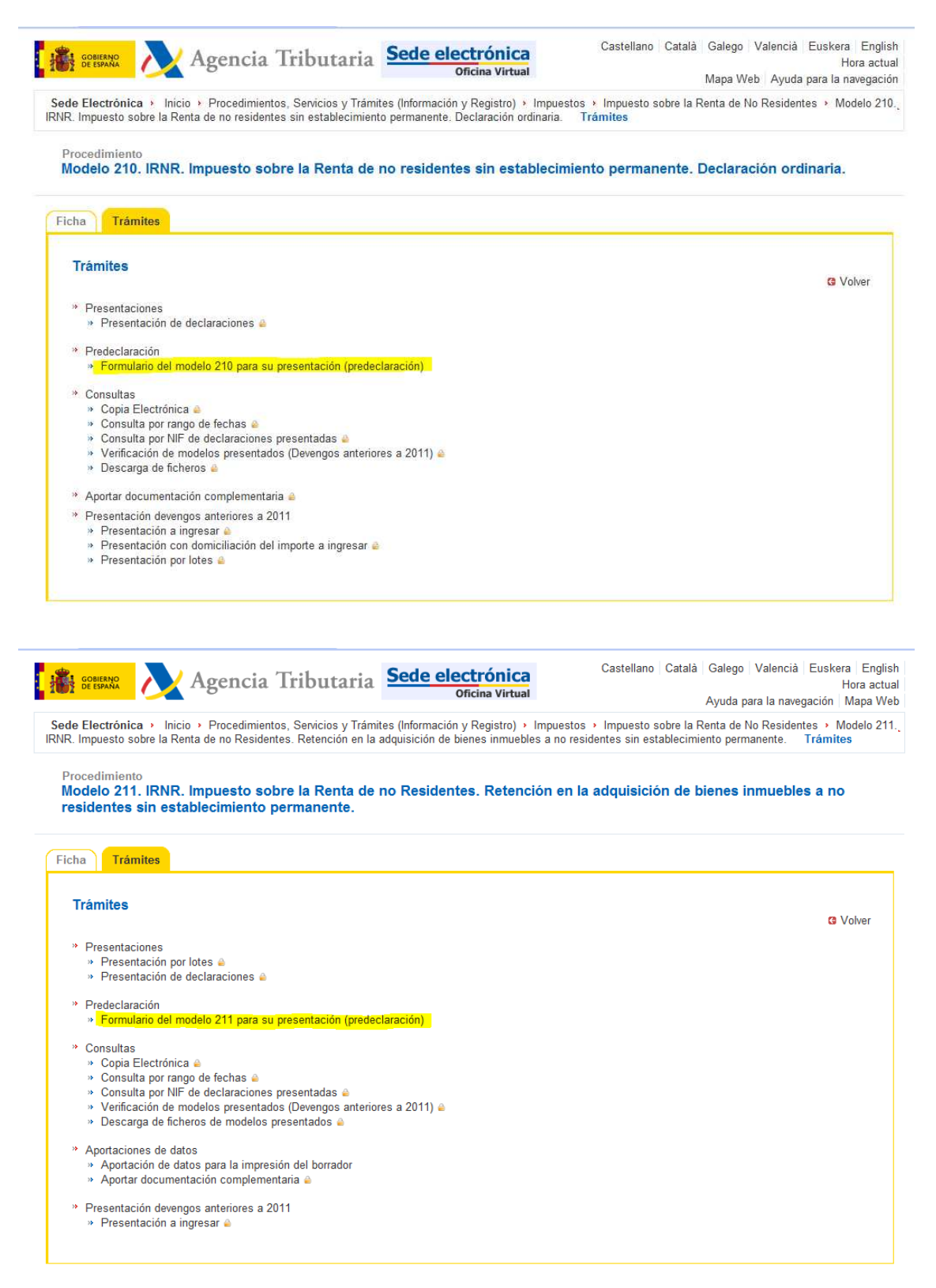

Una vez que se selecciona la opción de predeclaración, aparece el formulario que debe cumplimentarse para generar la misma.

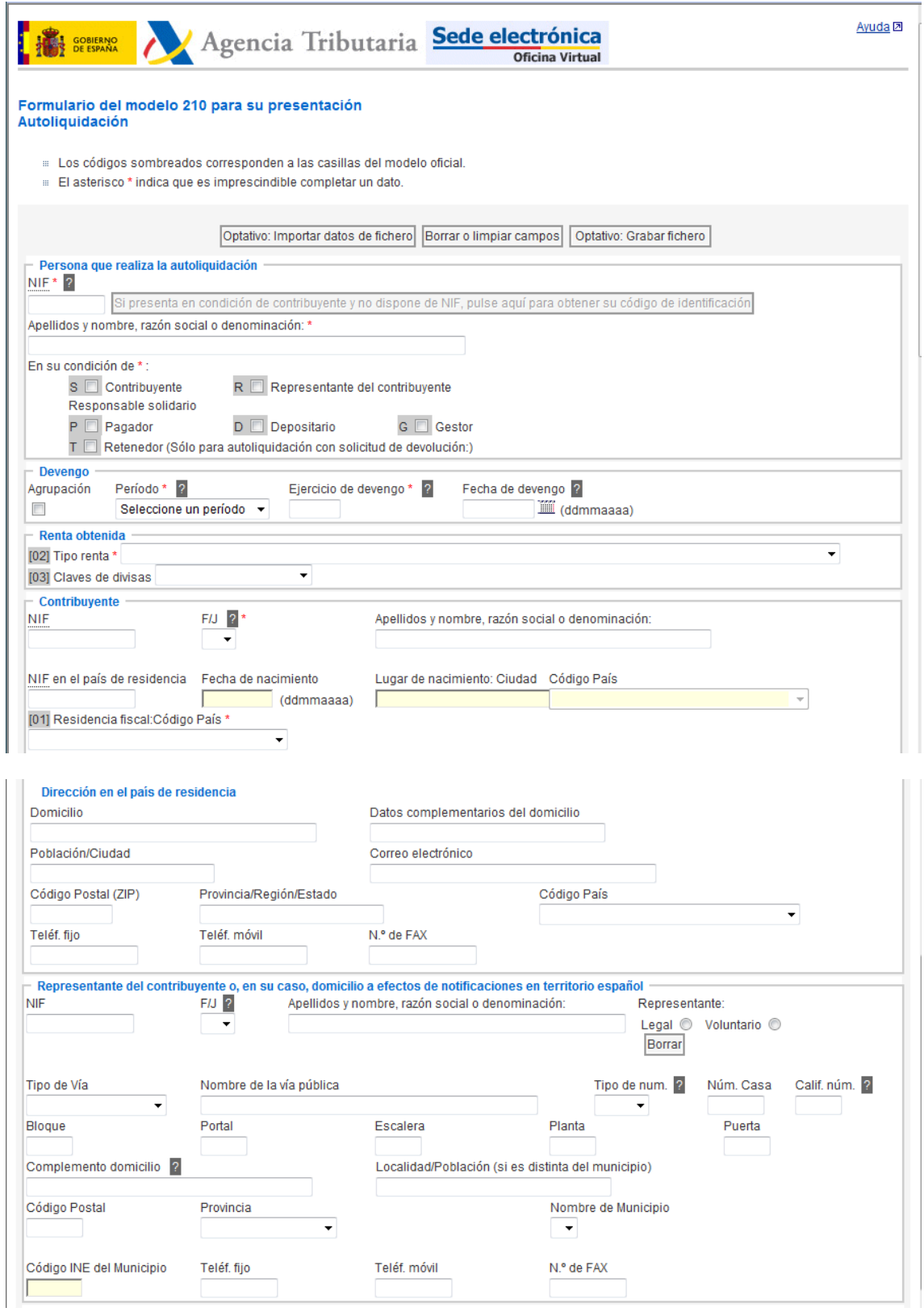

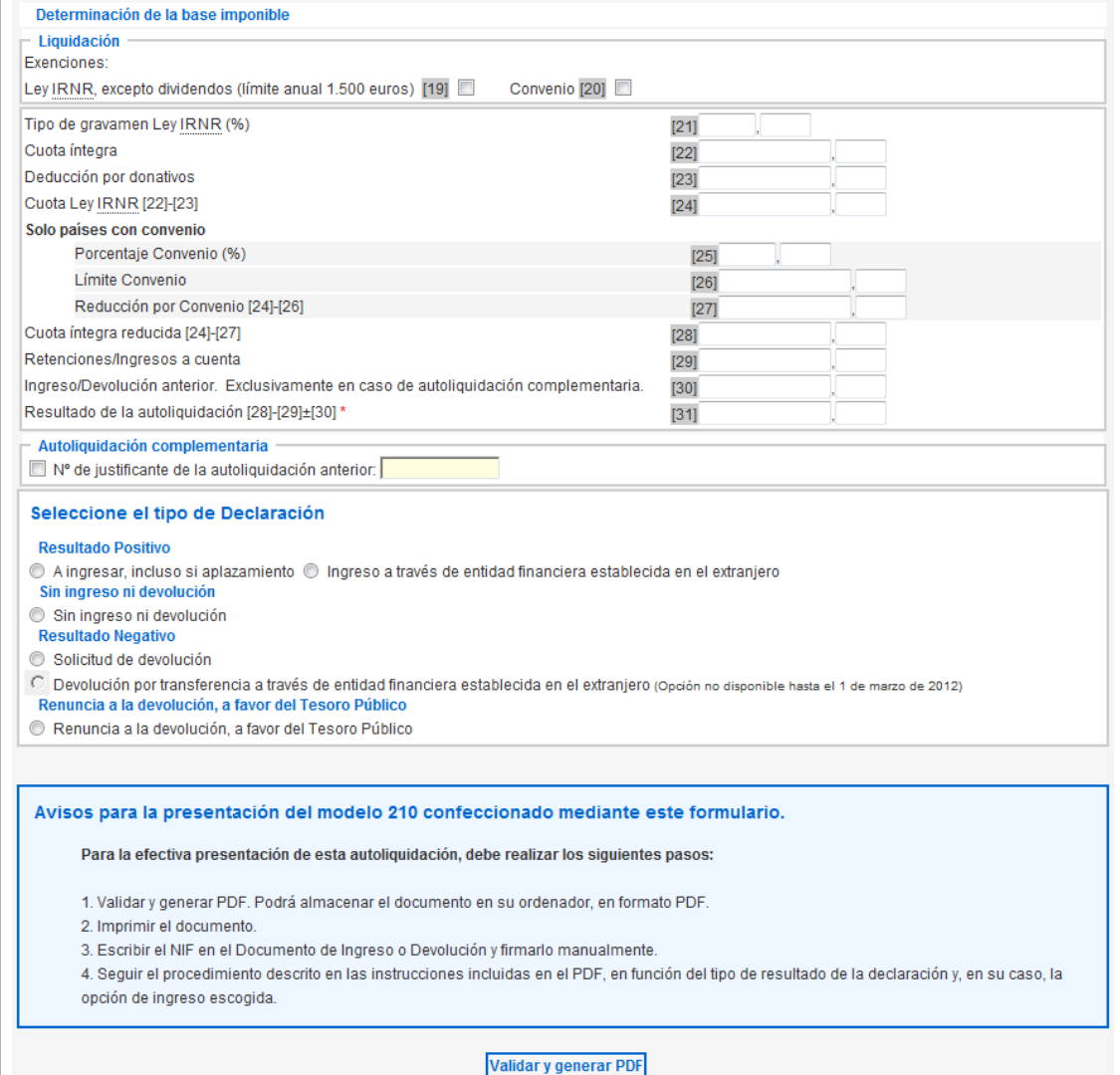

Hay campos que sólo se abren si se selecciona la opción de tipo de declaración adecuada (por ejemplo, datos de CCC en el caso de solicitud de devolución).

Cuando se finaliza la cumplimentación, se pulsa en Validar y generar PDF y, en el caso de no tener errores que lo impidan, se genera la predeclaración en formato PDF, que luego se puede imprimir y utilizar para la presentación en entidad financiera o en oficina de la AEAT.